<span id="page-0-0"></span>Modellierung von Hydrosystemen "Numerische und daten-basierte Methoden" BHYWI-22-17 @ 2018 Gerinnehydraulik - Ubungen ¨ Selke-Modell

### Olaf Kolditz

\*Helmholtz Centre for Environmental Research – UFZ

 $1$ Technische Universität Dresden – TUDD

<sup>2</sup> Centre for Advanced Water Research  $-$  CAWR

29.06.2018 - Dresden

- <span id="page-1-0"></span>▶ Kurzer Rückblick (Stabilitätskriterium)
- ▶ Vorstellen der Case Study: Selke Catchment (Bode)
- ► OGSDataExplorer
- $\blacktriangleright$  Aktive und Inaktive Knoten
- ► FDM erstmal QAD Programmierung (USA3)

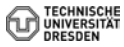

## <span id="page-2-0"></span>TERENO - Hydrologische Observatorien

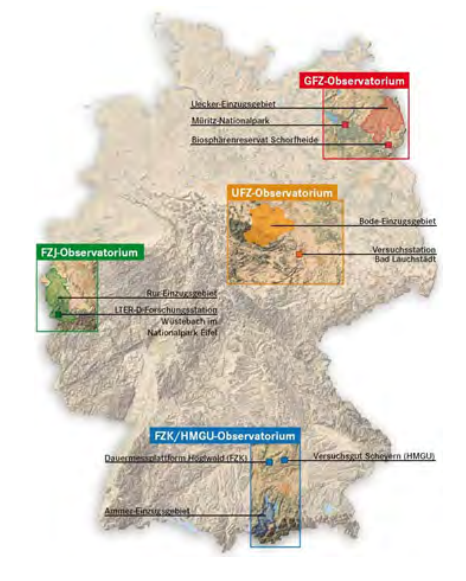

- $\blacktriangleright$  TERENO Projekt
- $\blacktriangleright$  Steffen Zacharias
- ► Ute Wollschläger
- $\triangleright$  VISLab (Karsten Rink)

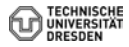

### <span id="page-3-0"></span>Case Study: Bode Einzugsgebiet

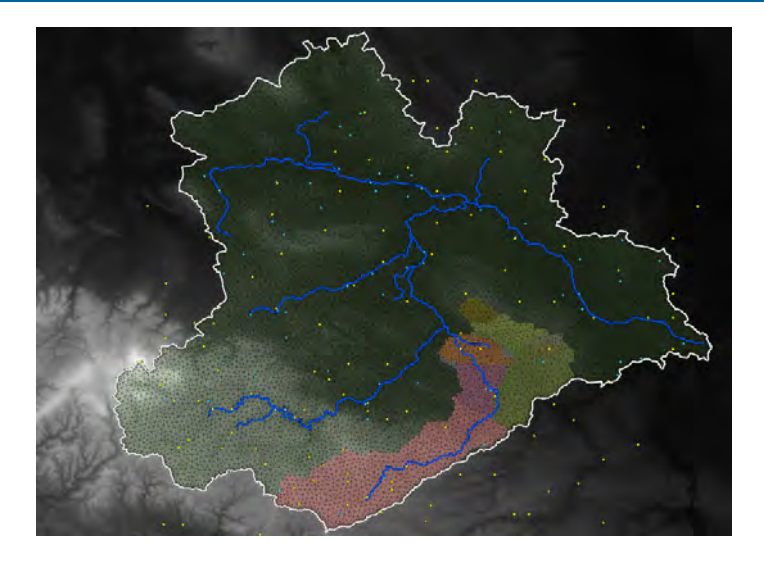

Figure: Digitales Geländemodell (DEM) des Bode-Einzugsgebietes

### <span id="page-4-0"></span>Case Study: Bode Einzugsgebiet

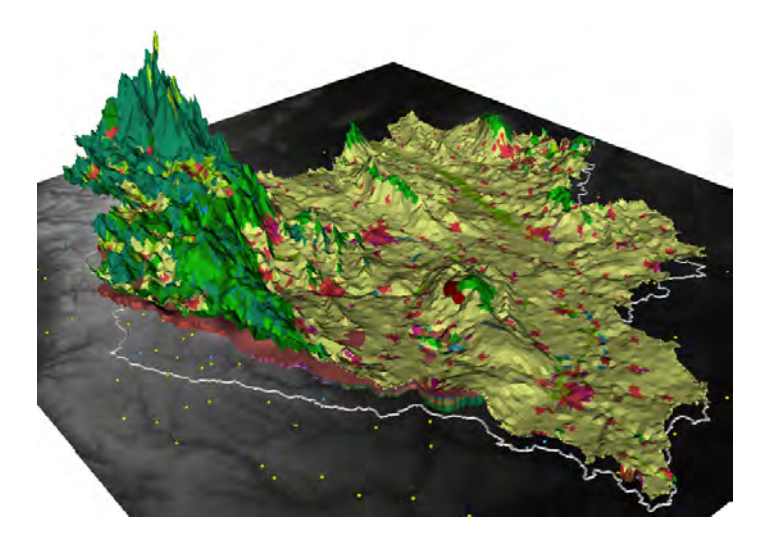

Figure: DEM mit Landnutzung

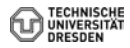

### <span id="page-5-0"></span>Case Study: Bode Einzugsgebiet

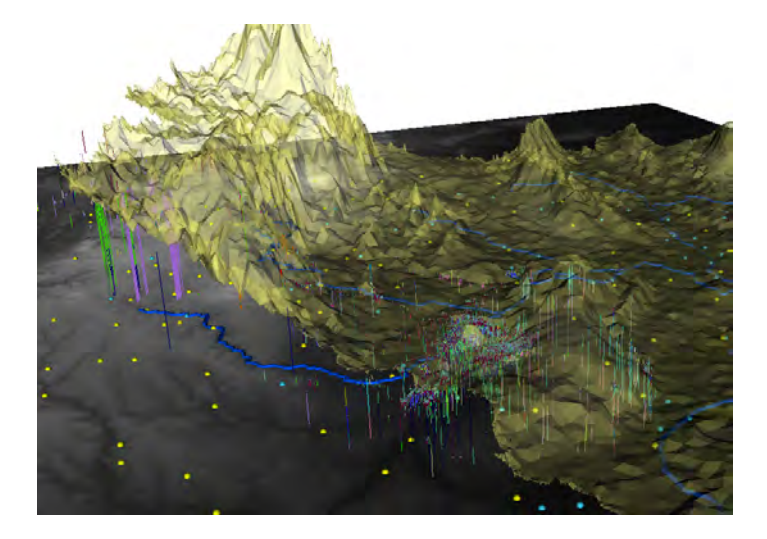

Figure: DEM mit geologischen Daten

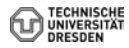

### <span id="page-6-0"></span>Selke Einzugsgebiet

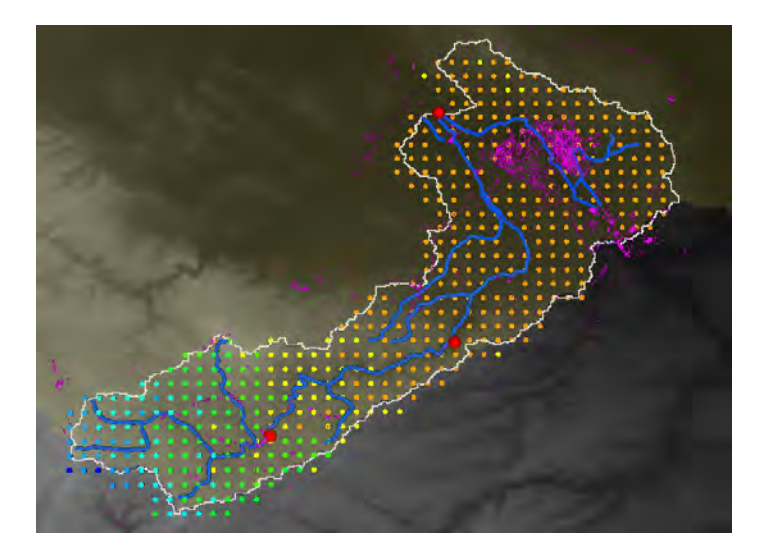

Figure: Untersuchungsgebiet - Selke

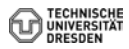

## <span id="page-7-0"></span>Selke Einzugsgebiet

Die Abb. zeigt uns eine mögliche Approximation des Selke-Einzugsgebietes mit einer relativ geringen Anzahl von FD Zellen (32x42=1344).

▶ Aus wie vielen FD Knoten besteht das FD Mesh?

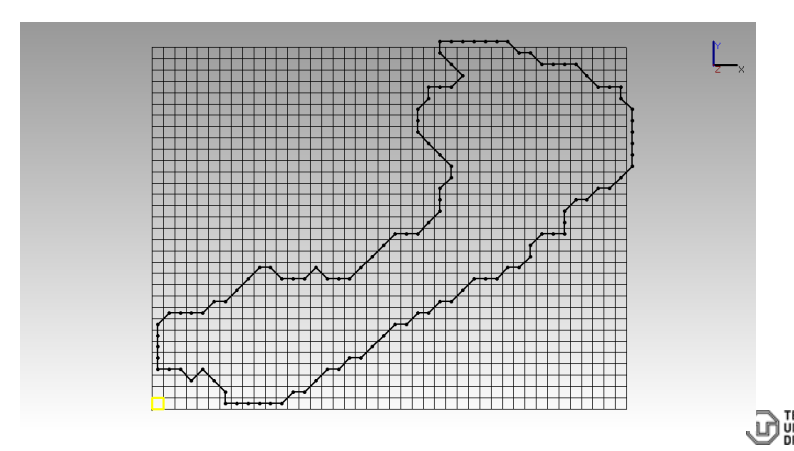

<span id="page-8-0"></span>Wie bekommen wir aus unserem regelmäßigen rechteckigen Raster ein eher unregelmäßiges Catchment herausgeschnitten? Der Trick besteht darin, einzelne Zellen zu deaktivieren. Das klingt schon wieder nach Arbeit, ist aber machbar, dafür gibt's die nächste Ubung (GW2). Die geometrische Analyse mit OGS liefert uns ¨ zunächst eine Liste von Gitterpunkten die ausserhalb des Catchments liegen (siehe Ubung GW2):

- $\blacktriangleright$  ExtractedSelkeMeshIDs.txt
- $\blacktriangleright$  selke.gli

Diese Files können wir mal mit dem OGS-DatenExplorer (ogs-gui.exe) laden.

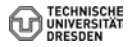

- <span id="page-9-0"></span>▶ Download von der Lehre-Seite
- $\blacktriangleright$  Manual
- $\triangleright$  Ubung

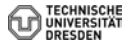

<span id="page-10-0"></span>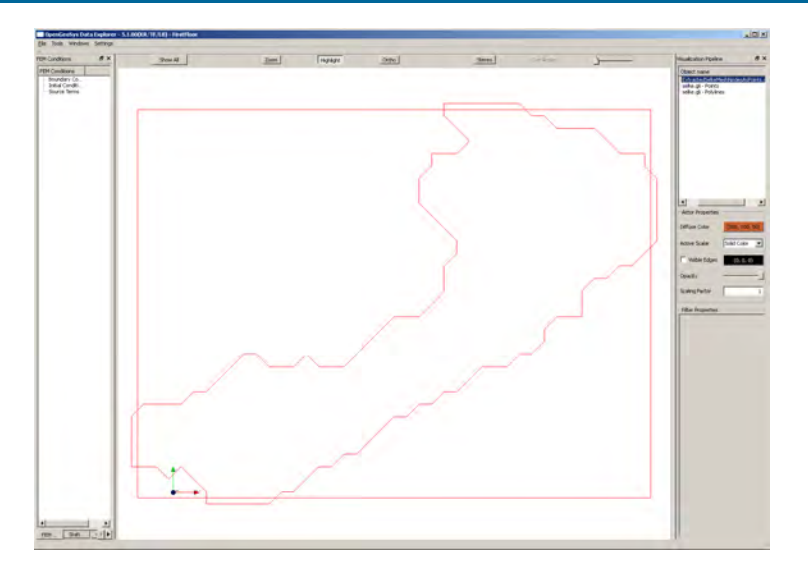

**TECHN**<br>UNIVER Figure: Das sind zwar die Daten, sieht aber noch nach nix aus ... DRESDE

<span id="page-11-0"></span>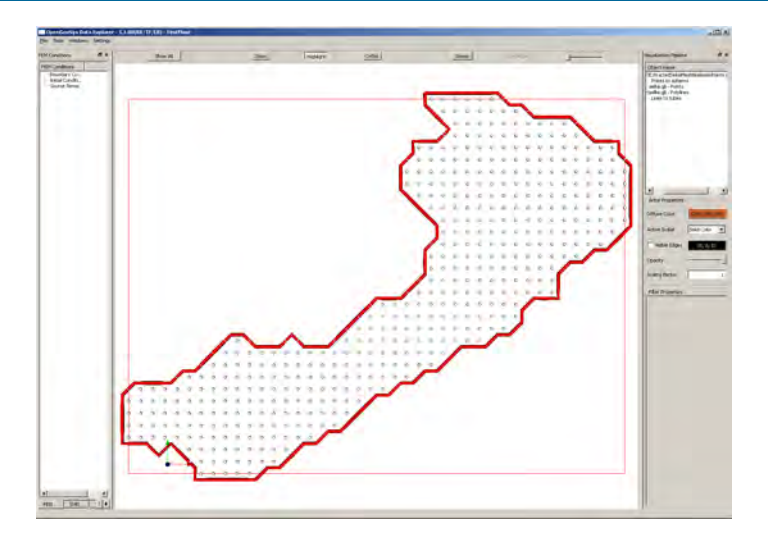

#### Figure: OGS hat ein paar nette VTK-Filter, um geometrische Objekte herauszuheben

**FCHN** 

<span id="page-12-0"></span>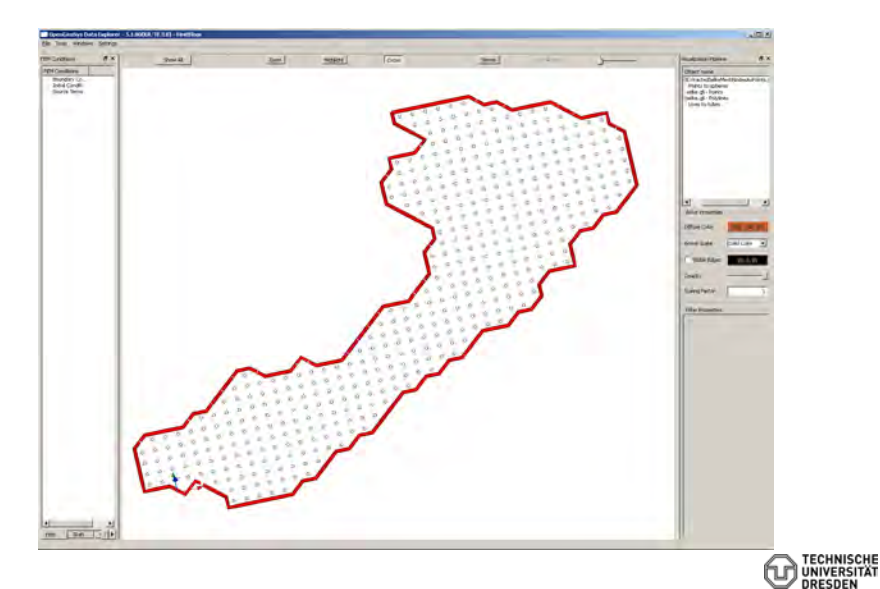

<span id="page-13-0"></span>Das ist zwar alles schön und gut, was wir aber brauchen sind die Knoten ausserhalb des Catchments, damit wir diese für das FD Verfahren deaktivieren können (Tafelbild). Also müssen wir doch selber ran. Unser Plan ist wie folgt:

- **1 Aktive Knoten lesen und speichern.**
- 2 Aktive Knoten sortieren (Gruß an Hydroinformatik I Hantieren mit Listen)
- 3 (das Zwischenergebnis zur Sicherheit mal rausschreiben)
- 4 Alle Knoten rausfischen, die NICHT aktiv sind.
- <sup>5</sup> Dabei kommt eine neue Hilfs-Funktion NodeInList ins Spiel (siehe unten).
- 6 Wir überzeugen uns vom Ergebnis (File schreiben)...
- $\ldots$  und natürlich graphisch, wozu haben wir denn Visual C $++$ gelernt!

#### <span id="page-14-0"></span> $\blacktriangleright$  ActiveNodes.txt

- 
- 
- 
- 
- 
- 
- 
- 
- 
- 
- 
- 
- 
- 
- 
- 
- 
- 

...

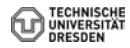

- <span id="page-15-0"></span> $\blacktriangleright$  Aktive Knoten lesen und speichern.
- ▶ Aktive Knoten sortieren (Gruß an Hydroinformatik I -Hantieren mit Listen)

```
std::list<int>nodes_active;
std::ifstream active_nodes_file;
active_nodes_file.open("ActiveNodes.txt");
int na;
while(!active_nodes_file.eof())
{
  active_nodes_file >> na;
  nodes_active.push_back(na);
}
nodes_active.sort();
```
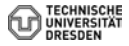

<span id="page-16-0"></span>▶ Das Zwischenergebnis zur Sicherheit mal rausschreiben

```
std::ofstream active_nodes_file_test;
active_nodes_file_test.open("ActiveNodesSorted.txt");
list<int>::const_iterator p = nodes_active.begin();
while(p!=nodes_active.end())
{
  active_nodes_file_test << *p << endl;
  ++p;
}
active nodes file test.close();
```
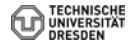

<span id="page-17-0"></span>▶ ActiveNodesSorted.txt

...

► E: Überzeugen sie sich, ob unser Unterfangen erfolgreich war, indem sie die Elementanzahl der beiden Listen bestimmen und rausschreiben.

- <span id="page-18-0"></span> $\blacktriangleright$  Alle Knoten rausfischen, die NICHT aktiv sind.
- Dabei kommt eine neue Hilfs-Funktion NodeInList ins Spiel (siehe unten).

```
for(j=0; j < j < j; j++){
  nn = j*ix;for(i=0; i \leq i \leq j+1)
  {
    n = nn+i;if(!NodeInList(n,nodes_active))
       nodes_inactive.push_back(n);
  }
}
```
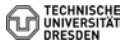

<span id="page-19-0"></span>Die nützliche Hilfs-Funktion, die alle Knoten raussucht, die NICHT in nodes\_activestehen.

```
bool NodeInList(int n,std::list<int>nodes_active)
{
  list<int>::const_iterator p = nodes_active.begin();
  while(p!=nodes_active.end())
  {
   if(n==*p)return true;
    ++p;
  }
  return false;
}
```
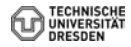

<span id="page-20-0"></span>▶ Wir überzeugen uns vom Ergebnis (File schreiben) ...

```
std::ofstream inactive_nodes_file;
inactive_nodes_file.open("InactiveNodes.txt");
for(i=0;i<sub>nodes_inactive.size()</i>; i++){
  inactive_nodes_file << nodes_inactive[i] << endl;
}
inactive_nodes_file.close();
```
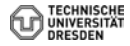

<span id="page-21-0"></span> $\blacktriangleright$  ... und natürlich graphisch, wozu haben wir denn Visual C++ gelernt!

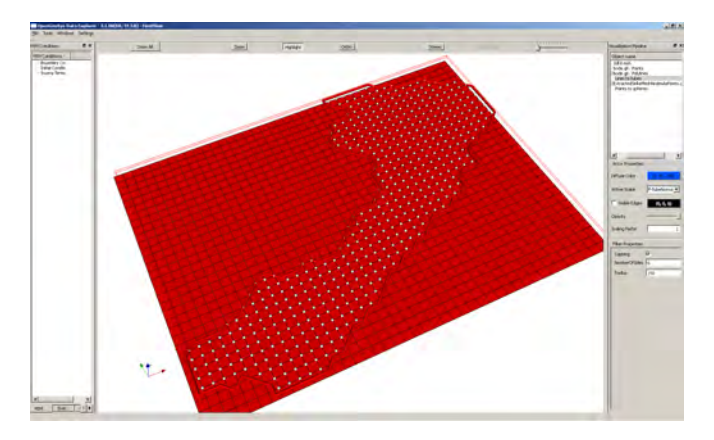

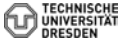